# **VAUTOMATIONDIRECT®**

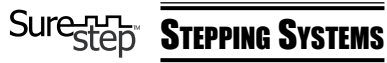

STP-DRVAC-24025 Microstepping Drive

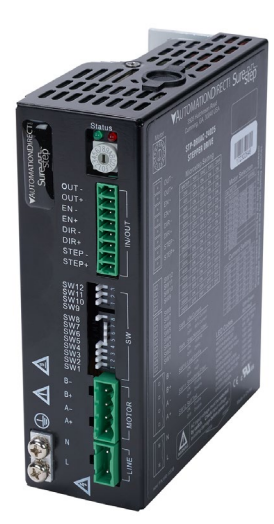

### *WARNING*

To minimize the risk of potential safety problems, you should follow all applicable local and national codes that regulate the installation and operation of your equipment. These codes vary from area to area. It is your responsibility to determine which codes should be followed, and to verify that the equipment, installation, and operation are in compliance with the latest revision of these codes.

*Equipment damage or serious injury to personnel can result from the failure to follow all applicable codes and standards. We do not guarantee the products described in this publication are suitable for your particular application, nor do we assume any responsibility for your product design, installation, or operation.*

If you have any questions concerning the installation or operation of this equipment, or if you need additional information, please call our technical support at 770-844-4200.

This publication is based on information that was available at the time it was printed. At *Automationdirect.com®* we constantly strive to improve our products and services, so we reserve the right to make changes to the products and/or publications at any time without notice and without obligation. This publication may also discuss features that may not be available in certain revisions of the product.

#### *Getting Started*

Make sure you have the following equipment:

- A compatible stepper motor (designed for high bus voltage, like STP-MTRAC-x)
- An AC supply voltage, 90-240 VAC single-phase
- A source of pulse and direction signals

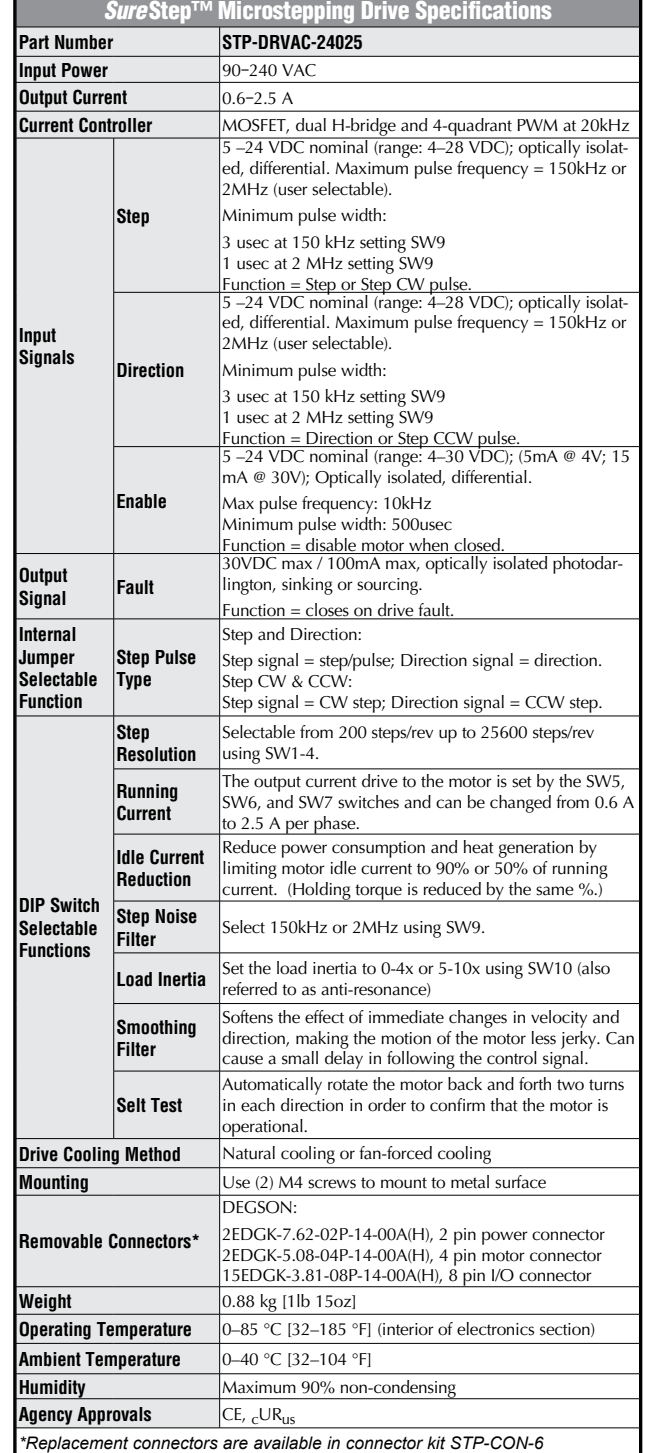

For a complete user manual, please visit www.automationdirect.com

#### *Mounting the Drive*

The STP-DRVAC-24025 drive can be mounted only on the narrow side of the chassis using (2) M4 screws in the holes at the back of the drive. Use forced air cooling such as a fan to operate the drive continuously at maximum power.

#### *WARNING*:

- Never mount the drive in a space where there is no air flow, or where other devices can heat the surrounding air to 40°C [104°F].
- Never put the drive where it can get wet, or where metal or other electrically-conductive particles can get on the circuitry.
- Always provide air flow around the drive. Minimum allowable spacing between multiple drives is 0.5 inches [13 mm].

#### *Dimensions*

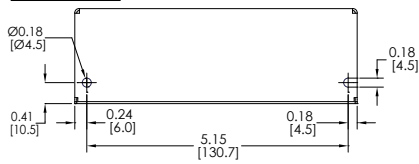

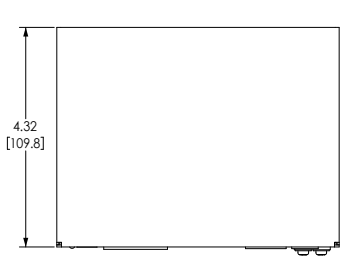

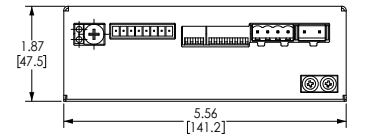

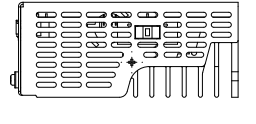

### *Connecting the Power Supply*

DO NOT apply power until all connections to the drive have been made. Use a 4A fuse on the line connection for drive protection.

1. Select power input voltage. AC input voltage must be selected by switch. Check input voltage to avoid damage before powering on.

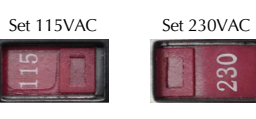

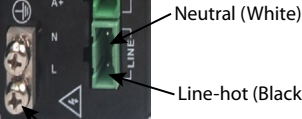

Line-hot (Black)

Supply voltage is 90 to 135 VAC Supply voltage is 135 to 240 VAC

Earth Ground (Green)

2. Wire the drive to the AC power source. Use 16 AWG wire for Line (L) and Neutral (N). Use 14 AWG for Earth Ground (G).

*WARNING*: If set to 115V, the drive will use its internal voltage doubler to provide a high motor bus voltage. Always wire the stepper motor for high voltage (in series).

# **VAUTOMATIONDIRECT®**

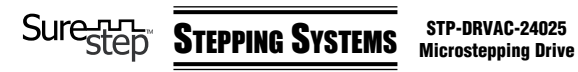

### *Connecting the Motor*

**WARNING**: When connecting a step motor to the STP-DRVAC-24025 drive, be sure that the motor power supply is switched off. When using a motor not supplied by *AutomationDirect*, secure any unused motor leads so that they can't short out. Never disconnect the motor while the drive is powered up. Never connect the motor leads to ground or directly to the power supply.

1. Connect the drive to the motor. If using a non *AutomationDirect* motor, consult the motor specs for wiring information.

# **STP-MTRAC-23044(x),**

**23055(x), 23078(x), 34156(x) STP-MTRAC-34075(x), 34115(x)**

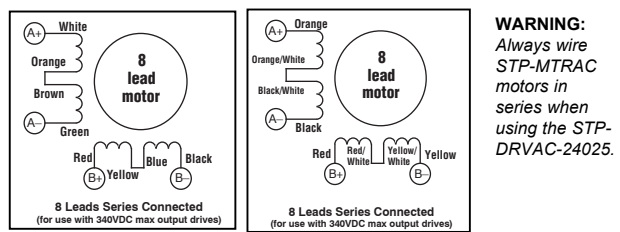

**Note:** *Typical output voltage for 220VAC input is 340VDC. STP-DRVAC-24025 outputs 340VDC with 110VAC or 220VAC due to voltage doubler.*

#### *Select the Motor*

Each position of the 16-bit rotary switch selects a different motor, automatically setting the configuration parameters in the drive. The STP-DRVAC-24025 drive comes programmed with up to 6 SureStep motors as factory defaults.

**WARNING**: Do NOT use standard low-voltage stepper motors with the AC-input drive. Only use stepper motors rated for AC-input systems (such as the STP-MTRAC motors). The high bus voltage on the STP-DRVAC drive will overheat and damage standard stepper motors that are wound for lower-voltage DC systems.

If the motor selection is changed, the drive power supply will need to be cycled.

**Note:** *Motor current is limited by the lower value between rotary switch setting and the Running Current dip switches. The default setting for the running current is 0.6 A for motor protection. Be sure to adjust this setting when selecting a motor.*

For a custom motor, please select the closest comparable motor via the rotary switch, then use the DIP switches to configure motor current, anti-resonance, and other settings.

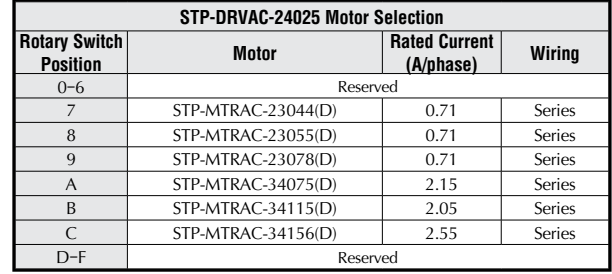

## *DIP Switch Settings (factory default = all switches OFF)*

Many operational parameters of the STP-DRVAC-24025 can be set or changed by DIP switches - either by a single switch or a combination of ON/OFF settings of 2 or more switches.

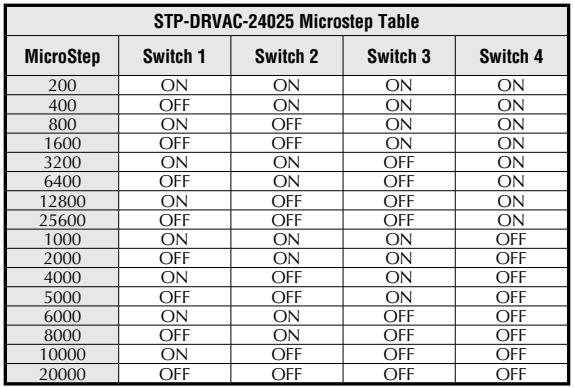

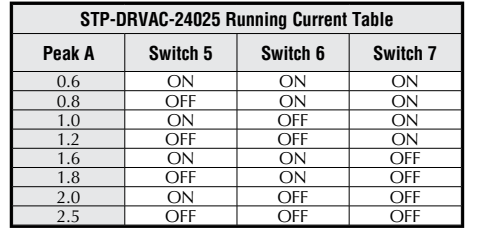

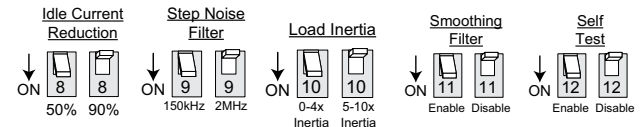

**Note:** *The power must be cycled each time the position of SW9 or SW11 is changed.*

#### *Self Test*

The STP-DRVAC-24025 has a built-in Self Test function. If the self test switch is moved to the ON position the drive will automatically rotate the motor back and forth, two turns in each direction. This feature can be used to confirm that the motor is correctly wired, selected, and otherwise operational.

Full details of the STP-DRVAC-24025 are contained in the SureStep User Manual available online at [https://cdn.automation-](https://cdn.automationdirect.com/static/manuals/surestepmanual/surestepmanual.html)

[direct.com/static/manuals/surestepmanual/surestepmanual.html](https://cdn.automationdirect.com/static/manuals/surestepmanual/surestepmanual.html)

## *Step/Direction Mode and CW/CCW Mode Jumper*

To adjust the STP-DRVAC-24025 drive to accept STEP CW and STEP CCW signals, remove the drive cover and move jumper J10 from the 1-2 position to the 2-3 position. The CW signal should be connected to the STEP input and the CCW signal should be connected to the DIR input.

# *Connecting the Input Signals – Step & Direction*

Connecting Drive to Indexer with Sourcing Outputs

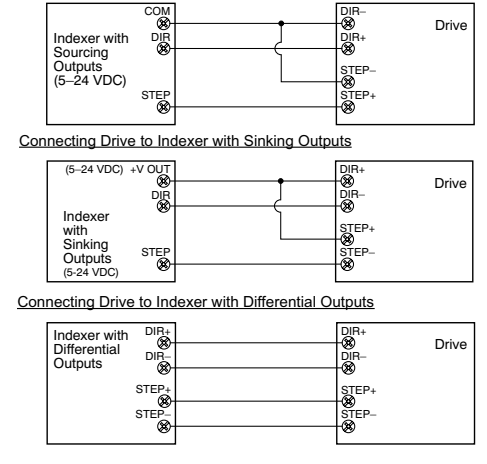

#### *Connecting the Input Signals – Enable*

Connecting Drive EN to Switch or Relay

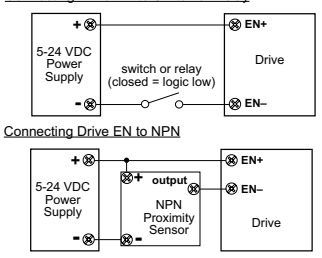

*Connecting the Fault Output Signal Do not connect more than 30VDC. Current must not exceed 80mA.*

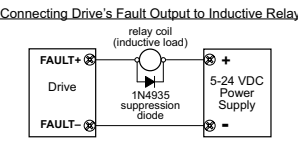

Connecting Fault Output as Sinking Output Connecting Fault Output as Sourcing Output

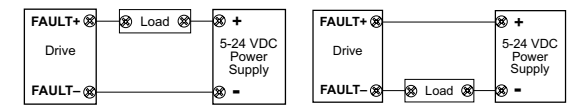